adVentex@ya.ru +7(499) 677-48-82

### **Модули ввода-вывода серии MAXPro**

# **WAD-MIO-MAXPro**

ТУ У 33.2-33056998-001:2009 АКОН.426438.012

1 канал аналогового ввода (U/I) 1 канал аналогового вывода (U/I) 2 канала дискретного ввода-вывода: а) DI-каналы: «сухой контакт», постоянные/переменные напряжения б) DO-каналы: оптореле (I <= 100мА, U <= 300V)

> Групповая гальваническая развязка Интерфейс RS485 (Modbus RTU)

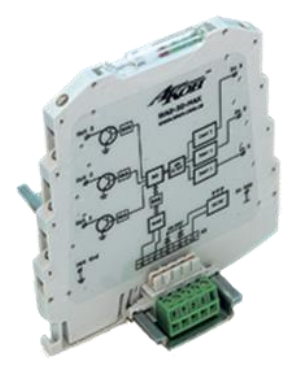

**2017**

### Содержание

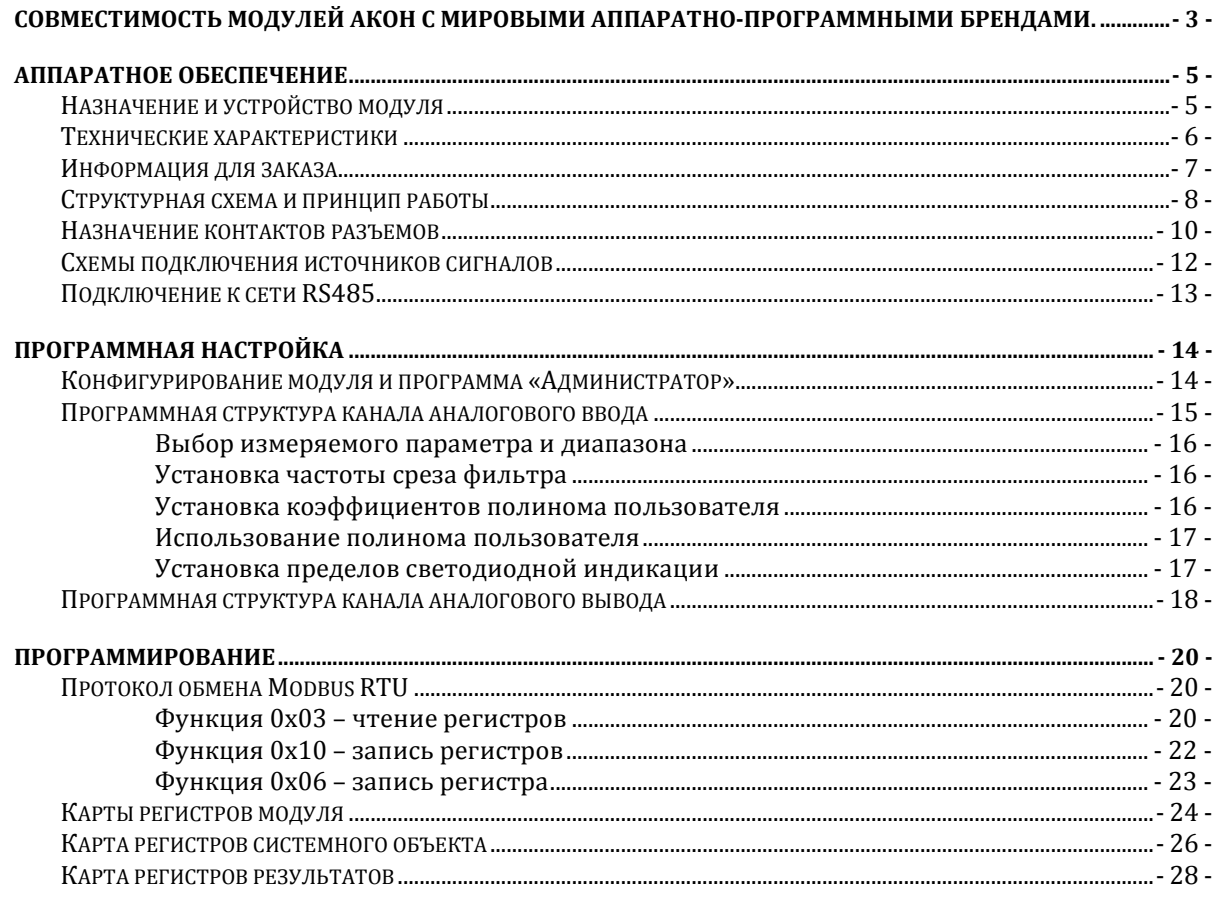

### Совместимость модулей АКОН с мировыми аппаратуризана программными брендами. adVentex@ya.ru

Протестировано со следующими продуктами**:**

### **Интерфейсы**

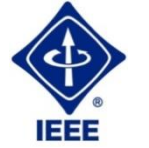

**RS232, RS485, USB, Ethernet, Current LOOP, 1-Wire**

### **Протоколы обмена**

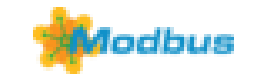

**MODBUS RTU** - открытый коммуникационный протокол, основанный на архитектуре «клиент-сервер». Основные достоинства стандарта открытость, простота программной реализации и элегантность принципов функционирования. Практически все промышленные системы контроля и управления имеют программные драйвера для работы с MODBUS-сетями.

### **SCADA**

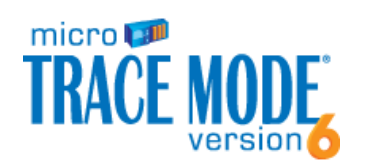

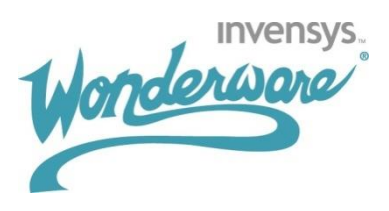

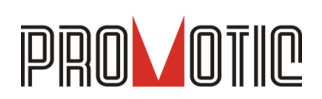

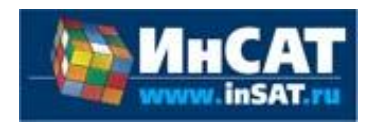

**TRACE MODE**. Инструментальный программный комплекс класса SCADA HMI.Предназначен для разработки программного обеспечения АСУТП, систем телемеханики, автоматизации зданий, систем учёта электроэнергии (АСКУЭ, АИИС КУЭ), воды, газа, тепла, а также для обеспечения их функционирования в реальном времени. Обладает функциями программирования промышленных контроллеров.

SCADA-система **InTouch** является наиболее популярным в мире программным пакетом визуализации для промышленных применений, установленным более чем на 600.000 объектах во всем мире. InTouch обеспечивает интеграцию со всеми основными поставщиками систем автоматизации, включая Siemens, Rockwell, Omron, Metso, ABB и др. InTouch обеспечивает беспрецедентные мощность, гибкость, простоту в использовании имасштабируемость при построении систем – от малых HMI приложений до крупнейших систем автоматизации предприятий.

**PROMOTIC** это комплекс инструментов для разработки приложений для мониторинга, управления и визуализации технологических процессов в самых различных отраслях промышленности. PROMOTIC предназначена для ОС Windows 8/7/Vista/XP/XPe/2003-8Server и выше. В систему PROMOTIC встроены все необходимые компоненты для создания простых и сложных систем визуализации и управления.

**MasterSCADA™** — это не просто один из современных SCADA- и SoftLogic-пакетов, это принципиально новый инструмент разработки систем автоматизации и диспетчеризации. В нем реализованы средства и методы разработки проектов, обеспечивающие резкое сокращение трудозатрат и повышение надежности создаваемой системы.

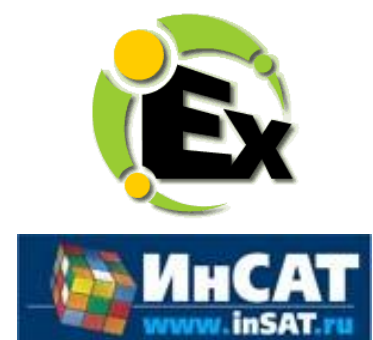

Основной продукт Kepware — **KEPServerEX**: модульный ОРС-сервер, который обеспечивает связь с более чем 100 различных контроллеров, приводов и программных модулей, подгружая конкретный драйвер. KEPServerEX поддерживает последовательные и Ethernet-соединения с широчайшим диапазоном промышленных устройств. Сейчас KEPServerEX применяется в тысячах SCADA-системах по всему миру.

**Modbus Universal MasterOPCServer** это: расширенная функциональность в рамках технологии OPC, гибкие возможности пользовательского интерфейса, повышенная надежность и развитая диагностика, средства работы через Интернет, открытость и следование стандартам, рабочие демоверсии для загрузки.

#### **Инструментальные средства**

**OPC Server**

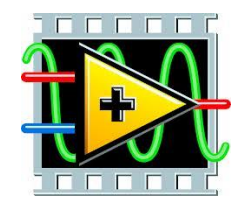

Основной продукт Kepware — **KEPServerEX**: модульный ОРС-сервер, который обеспечивает связь с более чем 100 различных контроллеров, приводов и программных модулей, подгружая конкретный драйвер. KEPServerEX поддерживает последовательные и Ethernet-соединения с широчайшим диапазоном промышленных устройств. Сейчас KEPServerEX применяется в тысячах SCADA-системах по всему миру.

#### **Программируемые логические контроллеры**

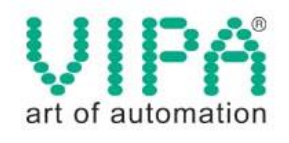

Одной из важных особенностей продукции **VIPA** является поддержка открытых интерфейсов, широко применяемых в промышленности. Это создаёт возможность для подключения дополнительных аппаратных средств и облегчает интеграцию отдельных производственных участков в информационную сеть предприятия.

Система **DeltaV** это полностью цифровая архитектура, обеспечивающая цифровую точность и цифровое быстродействие. Встроенное ведение архива облегчает ввод в эксплуатацию и обслуживание. Сам контроллер занимает мало места, обеспечивает резервирование и отличается прочностью.

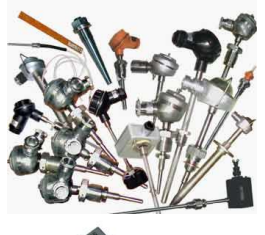

### **Датчики**

#### **Термопары**

B, C, E, J, K, L, N, R, S, T, BР5/20 Гр.38, BР5/20 Гр.68, A1, A2, A3

#### **Термосопротивления**

**DS18B20**

ТСМ50, ТСП50, ТСП100б ТСП500, ТСП1000, ТСП1088, ТСМ53,ТСП46, Pt100, Pt1000

### **Аппаратное обеспечение**

### **Назначение и устройство модуля**

Модуль WAD-MIO-MAXPro предназначен для измерения и формирования электрических величин, обработки информации и передачи ее в главный вычислитель сети (компьютер) по линиям последовательного двухпроводного интерфейса RS485.

В своём составе модуль имеет: один канал аналогового ввода, один канал аналогового вывода и два канала дискретного ввода-вывода.

Аналоговый ввод

Свойства используемых датчиков (нелинейность и пр.) корректируются модулем. Кроме того, благодаря применению полинома пользователя значение измеряемого параметра (напряжение, ток, сопротивление) можно дополнительно скорректировать.

Вид измеряемой величины и пределы измерения модуля указываются при заказе (на этих пределах производится заводская калибровка каналов). Диапазоны модуля и виды сигналов, откалиброванные изготовителем, доступны для использования, и "видны" из программы "Администратор" (из комплекта поставки). "Администратор" предназначен для задания пользовательских настроек модуля: чувствительности, частоты среза фильтра, вида входного сигнала, порогов индикации и т.д. Все диапазоны и виды сигналов, поддерживаемые **данным** экземпляром изделия, автоматически обнаруживаются, и отображаются данной программой.

Аналоговый вывод

Вид формируемой величины (напряжение или ток) и пределы указываются при заказе.

#### Дискретный ввод-вывод

Каналы дискретного ввода изготавливаются для работы с потенциальными уровнями постоянного и/или переменного напряжения, а также в режиме «Сухой контакт». Каналы дискретного вывода представляют собой оптореле (I <= 100мА, U <= 300V).

Встроенная индикация позволяет визуально контролировать значение каналов. Пороги срабатывания индикации изменяются программно. Это позволяет мгновенно оценивать исправность линии связи и выход измеряемых величин за допустимые пределы.

Конструктивно модуль рассчитан для работы, как в единственном числе, так и для построения систем с числом модулей до 127, объединённых по системной шине. Шина создаётся на DIN-рейке установкой соответствующего числа миниатюрных системных разъёмов, формируя собой подобие компактной материнской платы, или "бэк-плейна". Сами модули являются неразборными, **легко и надёжно устанавливаются и снимаются в любом порядке, не "мешая" соседним. Допускается "горячая" замена, в т.ч. без остановки технологического цикла и управляющей программы.**

 По системной шине передаются сигналы интерфейса RS485 и подводится питание. Входов питания два, основной и для резервного источника. Выход из строя любого из них никак не сказывается на работе системы.

 Все **наружные цепи модулей (входы, питание, интерфейс) надёжно защищены** от перегрузок. **Защита - двухуровневая**: при кратковременной перегрузке срабатывает первый уровень защиты, при длительном превышении напряжения выше нормы срабатывает второй, размыкающий цепь. При исчезновении перегрузки работоспособность модуля восстанавливается автоматически.

 Корпус модуля выполнен из высококачественного ударопрочного пластика, отличается надёжностью, высокой точностью изготовления, термостойкостью, отличным дизайном. Устанавливается на DIN-рейку.

#### adVentex@ya.ru +7(499) 677-48-82

### **Технические характеристики**

### **Страница каталога:**

(С полной версией каталога можно ознакомиться на сайте www.akon.com.ua в разделе "Документация")

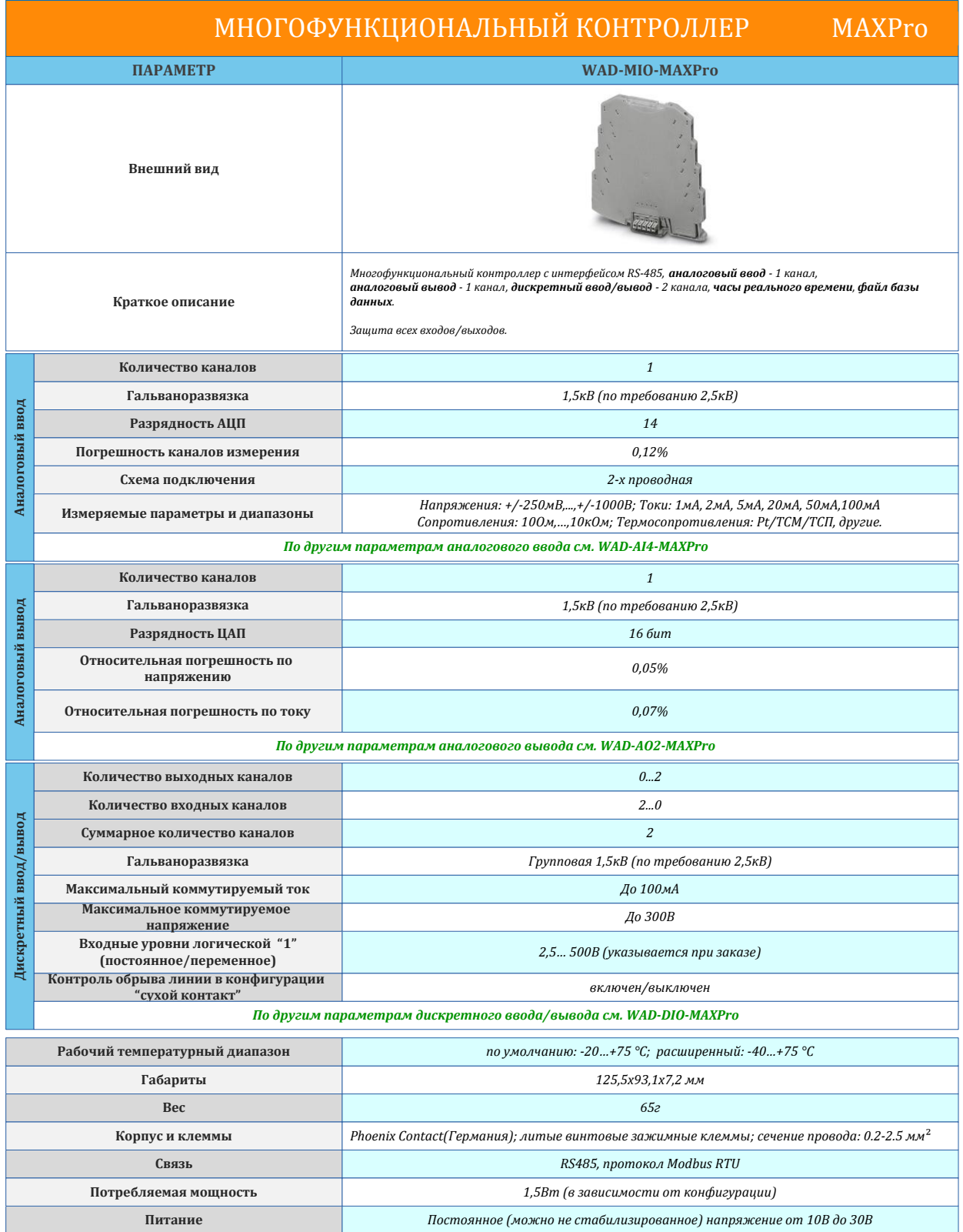

 В полном обозначении модуля после названия WAD-MIO-MAXPro, указывается условный код, соответствующий входному диапазону, выходному диапазону: WAD-MIO-MAXPro-"ai-код"- "ao-код". Отсутствующий канал обозначается "Х". Соответствие кодов диапазонам приведено в таблице:

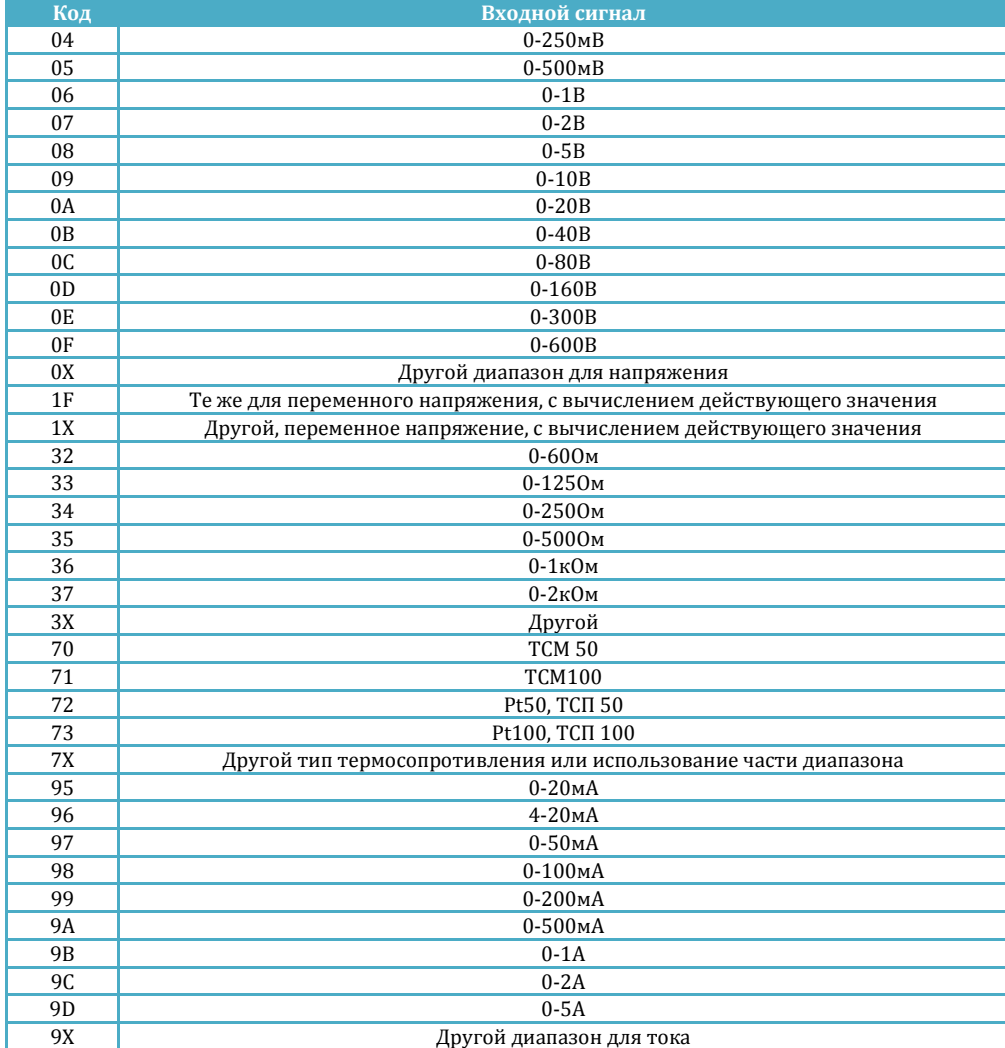

**Пример 1:** аналоговый ввод – 0..20мА, аналоговый выход – 0..10В **Обозначение модуля: WAD-MIO-MAXPro-95-09.**

**Пример 2:** аналоговый ввод – 0..10В, аналоговый выход – 0..20мА, дискретный ввод - 1, дискретный вывод - 1

**Обозначение модуля: WAD-MIO-MAXPro-09-95-DI-DO.**

**Пример 3:** аналоговый ввод – Pt100, аналоговый выход – 0..20мА, дискретный ввод - 2 **Обозначение модуля: WAD-MIO-MAXPro-73-95-2DI.**

**Пример 4:** аналоговый ввод – нету, аналоговый выход – 0..10В, дискретный вывод - 2 **Обозначение модуля: WAD-MIO-MAXPro-X-09-2DO.**

Полностью параметры каналов приводятся в паспорте.

#### **Структурная схема и принцип работы** +7(499) 677-48-82adVentex@ya.ru

Модуль состоит из следующих узлов: канала аналогового ввода, канала аналогового вывода, двух каналов DI/DO, микроконтроллера со встроенным АЦП и цепей формирования сигналов интерфейса RS485.

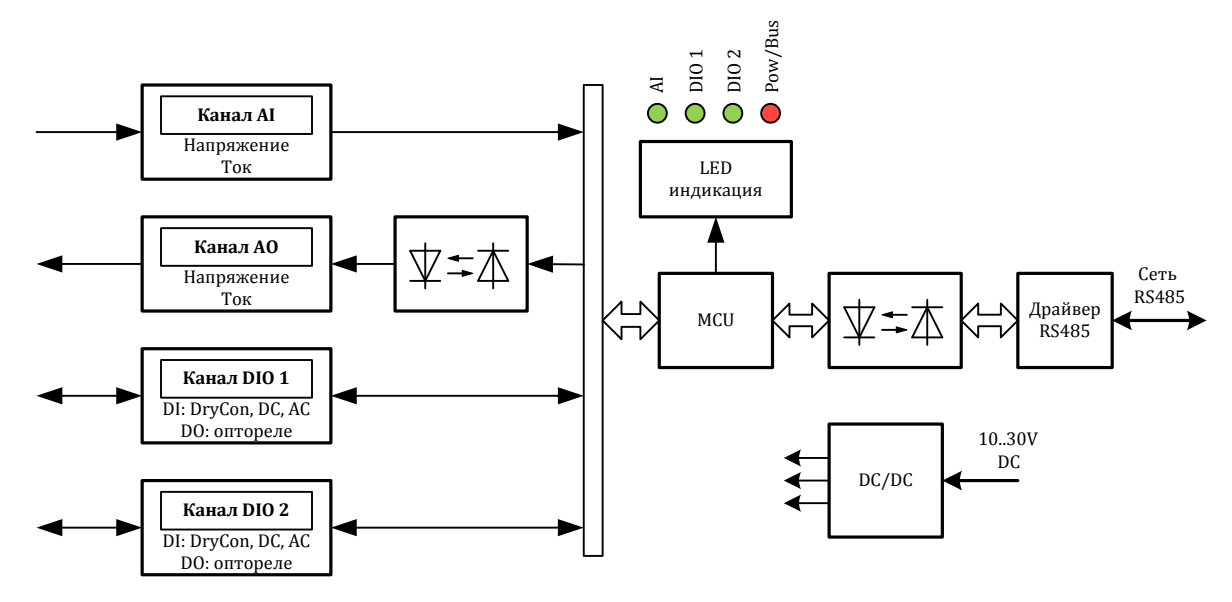

Рис 1. Структурная схема модуля

Количество каналов и их типы определяются индивидуально при заказе. Эти характеристики закладываются аппаратно на этапе изготовления.

#### Аналоговый ввод

Сигнал от источника информации поступает на измерительный вход модуля. После входной цепи сигнал поступает на АЦП микроконтроллера. После оцифровки происходит нормирование, коррекция погрешностей и вычисление значения измеряемого параметра. Выбор измеряемого параметра осуществляется программно.

#### Аналоговый вывод

Канал модуля имеет только один тип выхода: токовый или по напряжению (определяется при заказе). После получения значения канала от мастера модуль сразу же устанавливает его на выходе. После команды «**Сохранить настройки в Flash-память**» значение канала сохраняется вместе с другими настройками и при следующем включении модуля это значение автоматически формируется на выходе.

#### Каналы дискретного ввода-вывода

Каналы дискретного ввода могут работать с потенциальными уровнями постоянного и/или переменного напряжения или в режиме «Сухой контакт».

Каналы дискретного вывода представляют собой оптореле (I <= 100мA, U <= 300V).

Для аналогового ввода

Схема светодиодной индикации предназначена для контроля уровня сигнала. Когда значение измеряемого параметра находится в пределах светодиодной индикации (задаются программно), то светодиод AI-канала постоянно подсвечивается, если ниже – мигает редко, и мигает часто, если значение измеряемого параметра превышает установленный предел.

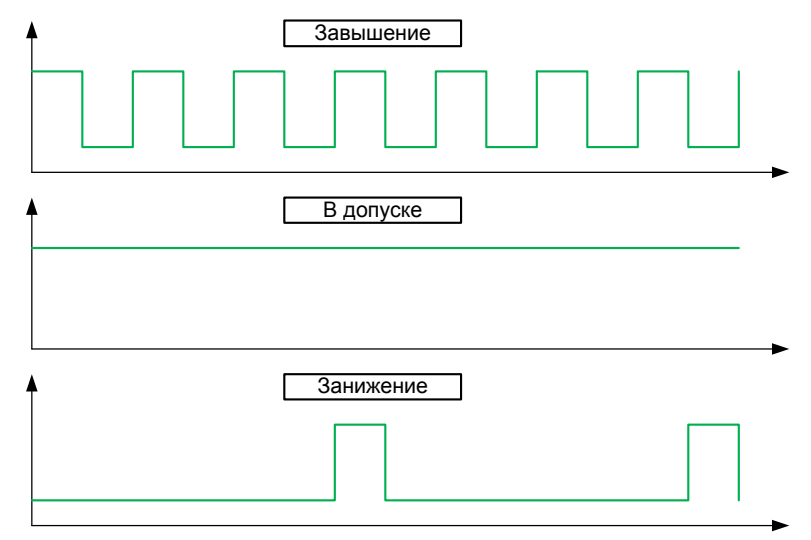

Для дискретных входов:

- 1) светодиод выключен логический ноль (удаленный контакт разомкнут)
- 2) светодиод включен логическая единица (удаленный контакт замкнут)
- 3) светодиод мерцает обрыв линии

Для дискретных выходов:

- 1) светодиод выключен реле разомкнуто
- 2) светодиод включен реле замкнуто

Со стороны интерфейса RS485 значения всех каналов доступны для чтения/записи по протоколу Modbus RTU. Адрес устройства и скорость обмена настраиваются с помощью программы АКОН Администратор и сохраняются в Flash.

Модуль WAD-MIO-MAXPro имеет 2 типа разъемов: 8 клеммников (К1-К8) и один системный 5-ти контактный разъём (Х1).

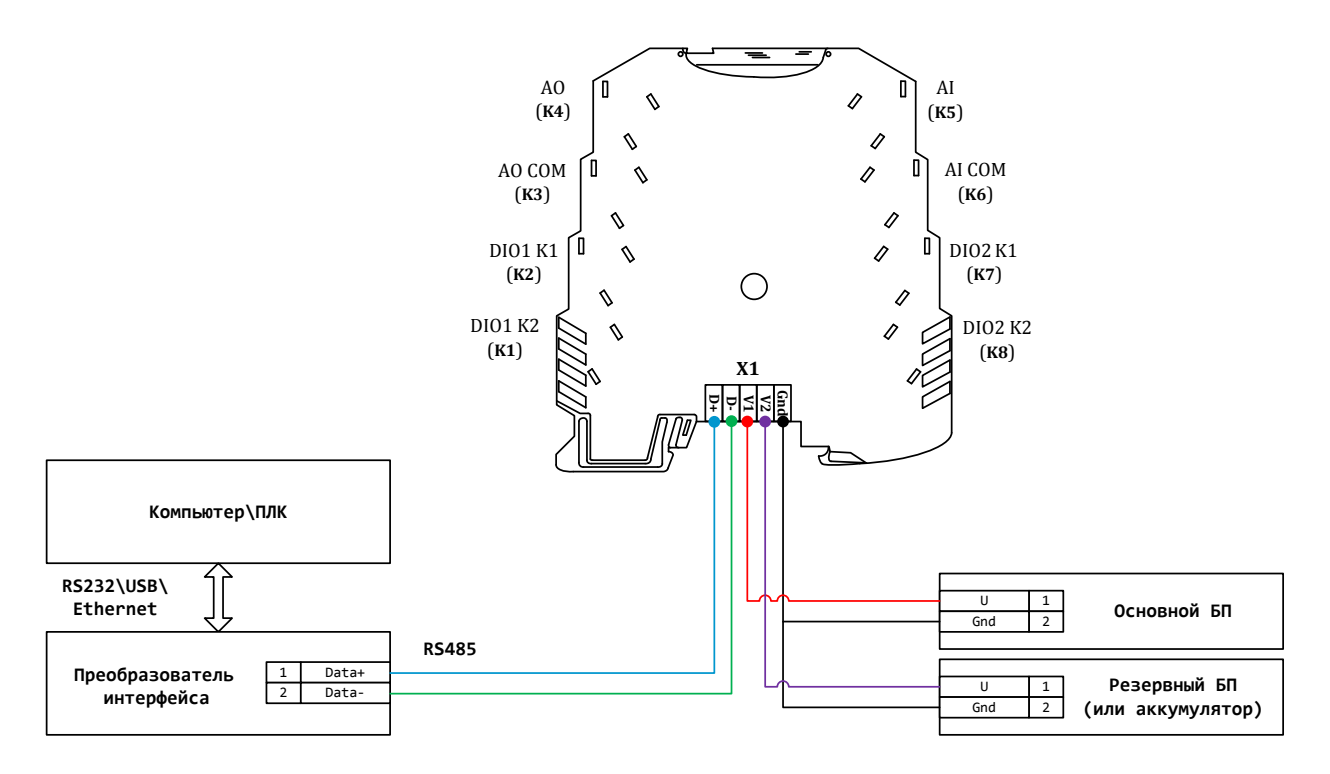

#### Назначение контактов К1-К8:

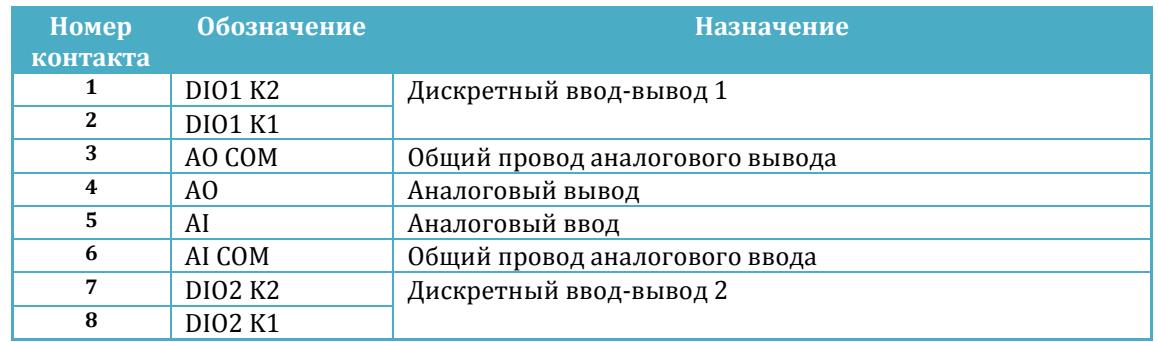

Каналы дискретного ввода используют свой K2 как общий контакт, а K1 как вход. Для каналов дискретного вывода контакты K2 и K1 являются равноценными, так как на них выходят нормально разомкнутые контакты оптореле.

#### Назначение контактов разъема Х1:

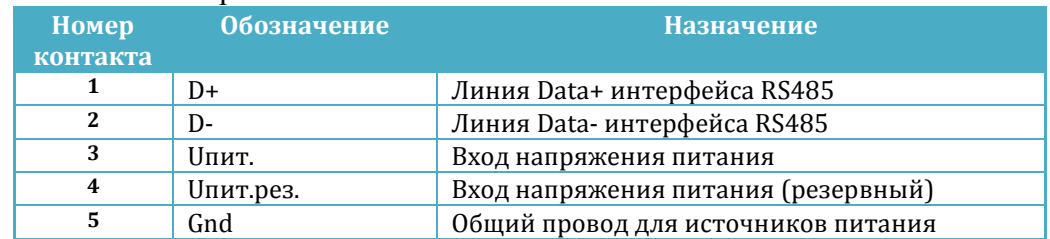

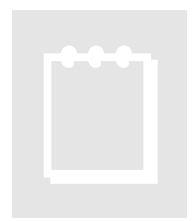

### **Рекомендация:**

При выборе основного и резервного источников питания нужно учитывать, что мощность каждого из них должна быть достаточной для питания всех блоков системы. Когда включены два источника питания, они не нагружены поровну: вся нагрузка будет приходиться на тот, выходное напряжение которого больше. Распределение нагрузки между двумя блоками возможно лишь тогда, когда разбаланс выходных напряжений составляет менее 50мВ. Не нужно стремиться распределить нагрузку – скажем, основной

источник может быть на 24В, а резервный – на 12В.

#### **Схемы подключения источников сигналов**(499) 677-48-82 adVentex@ya.ru

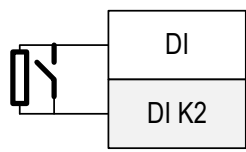

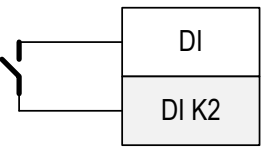

**Подключение удаленных ключей без возможности контроля обрыва линии Подключение удаленных ключей и резисторов тока покоя для контроля обрыва линии**

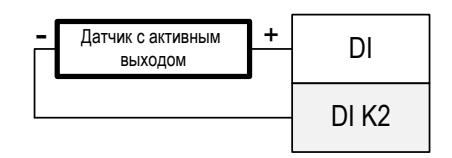

**Подключение датчиков с активным выходом в режиме «Потенциальный вход»**

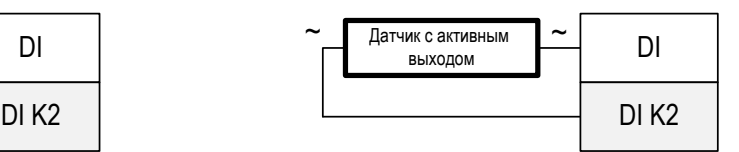

**Подключение датчиков с активным выходом в режиме «Переменный вход»**

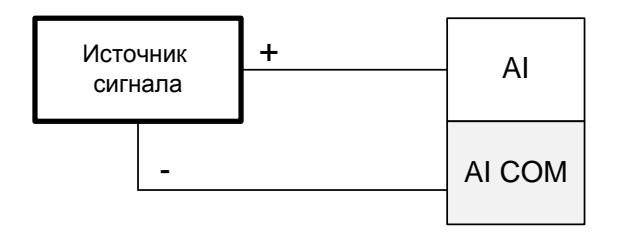

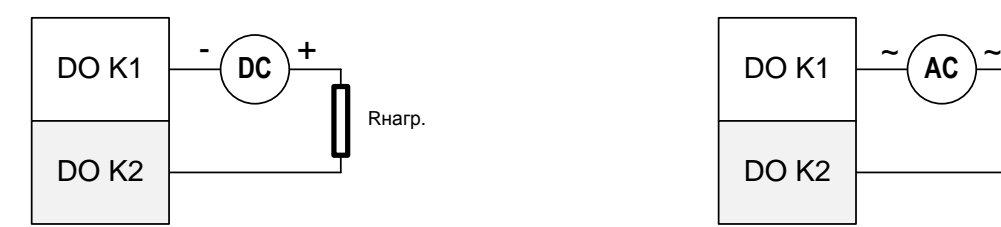

**Дискретный вывод (запитка постоянным током)**

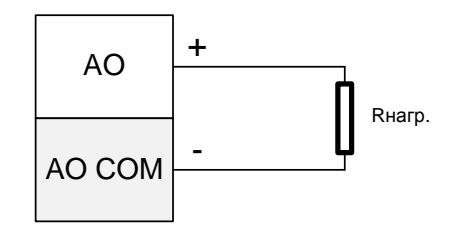

**Аналоговый ввод Аналоговый вывод**

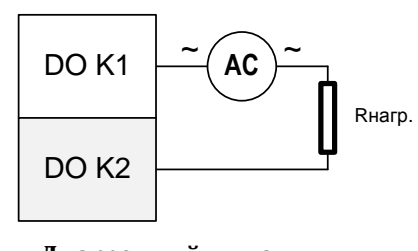

**Дискретный вывод (запитка переменным током)**

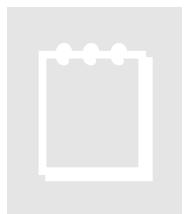

### **Рекомендация:**

При измерении тока внешние помехи и сопротивление проводников проявляются крайне слабо, что позволяет рекомендовать этот способ при передаче сигнала на большие расстояния.

### **Подключение к сети RS485**

 Подключение к сети заключается в одноимённом соединении двух линий DATA+ и DATA- головного вычислителя (компьютера, или выхода преобразователя RS232/RS485) и модуля (или группы модулей, соединённых по системной шине).

 Модуль WAD-MIO-MAXPro предназначен для работы в сетях типа Master-Slave, при этом, выступая всегда в роли Slave. При подключении нескольких устройств к сети нужно позаботиться о том, чтобы адрес каждого модуля в пределах сети был уникальным, и у всех модулей была установлена одинаковая скорость обмена. Поэтому, если адреса и скорости обмена неизвестны, рекомендуется производить настройку *каждого модуля в отдельности,* используя программу «АКОН Администратор» и лишь потом подключить их в одну сеть.

## **Программная настройка**

### **Конфигурирование модуля и программа «Администратор»**

 Настройка модуля производится посредством интерфейса RS485. Для настройки рекомендуется использовать стандартный инструментарий, которым является программа «Администратор». Или можно использовать, опираясь на описание протокола обмена, собственные средства. Программа «Администратор» предназначена для настройки и проверки работоспособности модулей, разработанных компанией. В «Администраторе» настройка модуля производится посредством наглядных графических структур, относящихся к настраиваемому объекту. По умолчанию «Администратор» отображает все прочитанные из модуля свойства: заводские установки и откалиброванные аппаратные пределы. "Администратор" отображает ВСЕ доступные в ДАННОМ экземпляре устройства пределы измерения, позволяет выбрать для дальнейшей работы любой из них, установить частоту среза фильтра, пределы индикации, адрес в сети, скорость обмена и т.д., т.е. – настроить модуль для дальнейшей самостоятельной работы. При обнаружении отсутствия необходимого Вам предела измерения - обращайтесь к изготовителю для проведения дополнительной калибровки.

 При отсутствии модуля, при возникновении необходимости проверить, как должна проходить исправная настройка изделия в "Администраторе", в программе встроен эмулятор блоков производства АКОН.

 Для настройки модуля с помощью «Администратора» необходимо выполнить следующие шаги:

- **1.** *Подключить устройство к компьютеру. (См. раздел «Подключение к сети RS485»)*
- **2.** *Запустить программу "Администратор" из комплекта поставки.*
- **3.** *Выбрать "Шина", "Настройки", задать COM-порт и скорость обмена.*
- **4.** *Выбрать "Шина","Подключить".*
- **5.** *Выбрать "Устройства", "Обнаружение устройств". Двойным щелчком выбрать нужное устройство из найденных на шине.*
- **6.** *В открывшемся окне двойным щелчком выберите нужный объект модуля.*
- **7.** *Используя функции «Администратора» произвести настройку устройства.*
- **8.** *Выходя из программы, записать настройки во Флэш-память модуля.*

 Программа "Администратор" поддерживает весь спектр устройств серии BUS, MAXPro и ECO. Функции «Администратора» по настройке конкретной модели устройства приводятся в техническом описании на данное устройство.

 Общие функции «Администратора» приведены в разделе "Помощь" программы «Администратор».

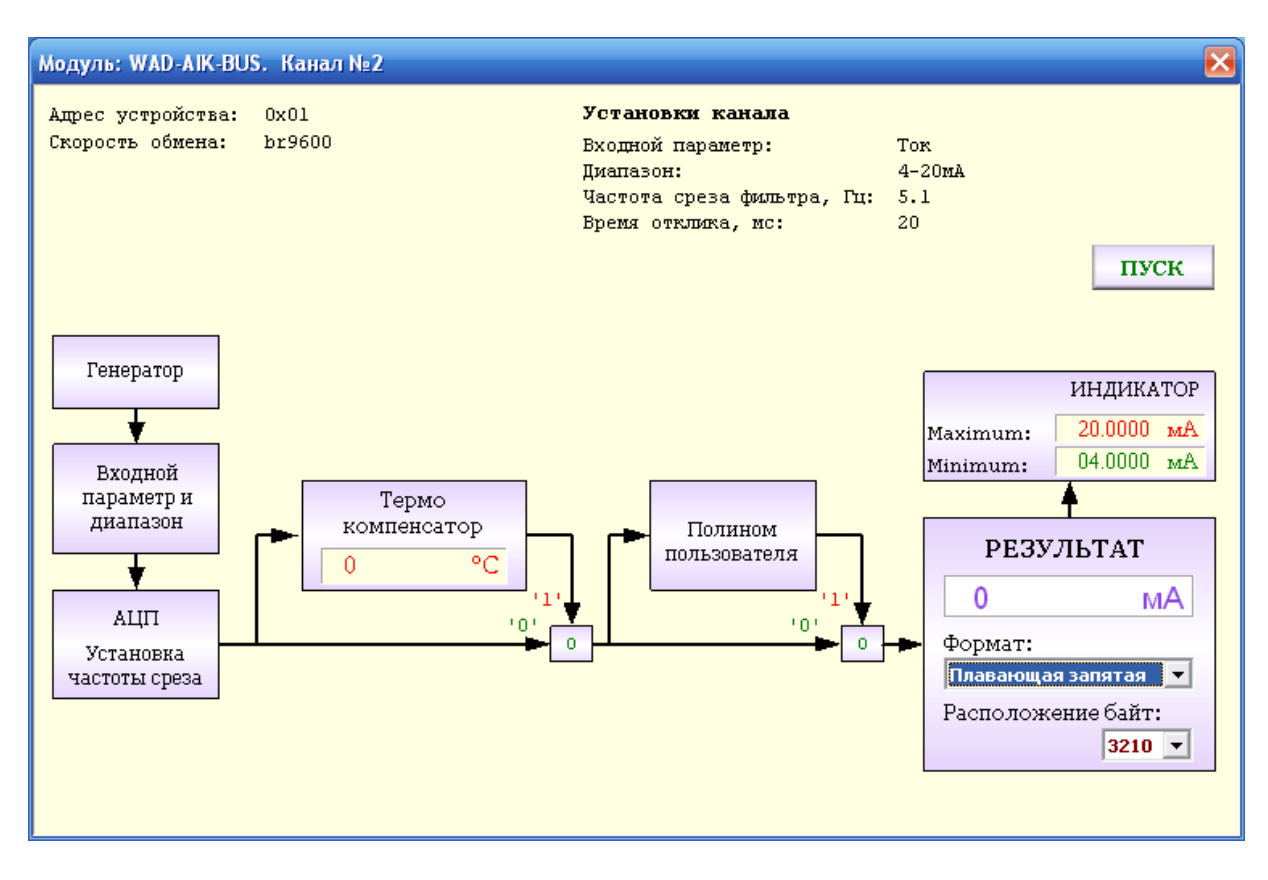

Структурная схема канала представлена на рисунке:

 Сигнал от источника, через входные цепи поступает на АЦП. После аналогоцифрового преобразования и нормализации получаем значение измеряемой величины. Далее вычисления зависят от выбранного алгоритма пересчета значения канала - если полином пользователя включен, то нормализованное значение будет дополнительно обработано полиномом пользователя. После того как получено результирующее значение, оно подается на блок индикации, где сравнивается с установленными порогами.

Блок термокомпенсации указывает текущую температуру, но не производит термокомпенсацию для данного типа модуля.

Для получения текущего значения канала нужно читать свойство «**Значение канала**» из объекта «**Канал аналогового ввода**» или см. карту результатов из раздела «**Карты регистров модуля**».

### *Выбор измеряемого параметра и диапазона*

Щелчок на блоке «Входной параметр и диапазон» открывает окно выбора возможных для данного экземпляра модуля измеряемых параметров и диапазонов.

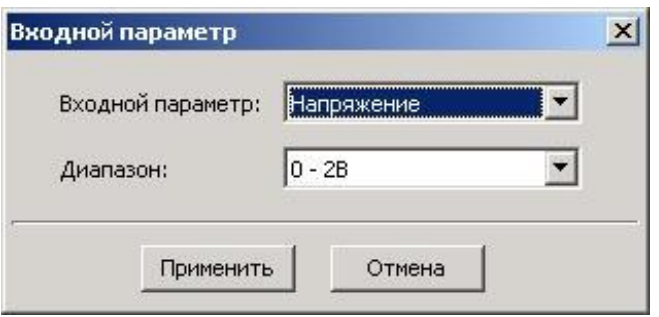

### *Установка частоты среза фильтра*

Двойным щелчком на блоке «АЦП» указывается частота среза фильтра. Значение этого параметра лежит в пределах от 0,5Гц до 50Гц.

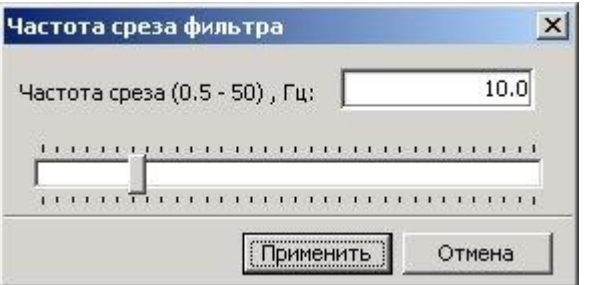

Повышение частоты среза повышает скорость реакции системы на изменение значения сигнала, но увеличивает чувствительность к шумам и помехам, поступающих от источника сигнала, или наводимых в линиях связи. В большинстве случаев значение частоты среза в диапазоне 1-10 Гц для задач автоматизации является оптимальным. Как правило, чем ниже уровень сигнала, тем ниже необходимо устанавливать частоту среза, т.к. помехи влияют всё больше. Для термосопротивлений скорость реакции, которых не высока, значение частоты среза может приближаться к минимальной величине (0,1-  $0.5\Gamma$ <sub>II</sub> $)$ .

### *Установка коэффициентов полинома пользователя*

Данный блок будет отрабатываться в том случае, если он указан в алгоритме пересчета для соответствующего канала. Полином имеет вид:

$$
y = a \cdot x^2 + b \cdot x + c
$$

С помощью полинома пользователя можно значение входного параметра пересчитать по полиному с указанными пользователем коэффициентами. Например, для пересчета напряжения с датчика давления в значение давления, или сопротивления с

термодатчика в температуру. Это делается, в том числе и для устранения погрещностей датчика: нелинейности, смещения, погрешности коэффициента преобразования. adVentex@ya.ru +7(499) 677-48-82

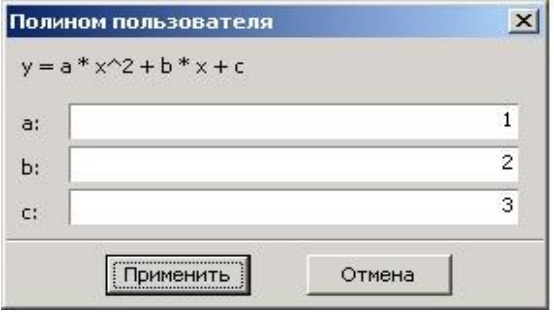

### *Использование полинома пользователя*

Если полином пользователя используется, то в верхнем левом углу блока «Полином пользователя» (см. структурную схему канала) подсвечивается красный индикатор и на кнопке коммутатора появляется надпись «1». Если нет, то красный индикатор не подсвечивается и на кнопке коммутатора высвечивается надпись «0». Для изменения текущего статуса необходимо произвести щелчок на кнопке коммутатора.

В большинстве случаев полином пользователя не используется, но он бывает необходим, когда нужно сигнал от датчика с необычными свойствами преобразовать в требуемую истинную физическую величину.

### *Установка пределов светодиодной индикации*

Для указания пределов светодиодной индикации нужно щелкнуть мышкой на блоке «Индикатор». При этом откроется окно, в котором нужно указать значение минимума и максимума.

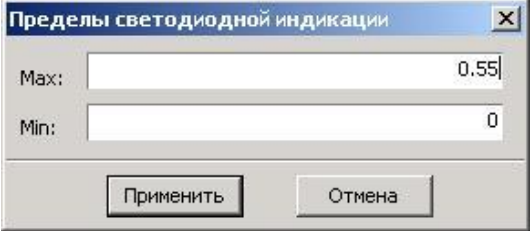

Щелчок на объекте в окне параметров устройства программы «Администратор» открывает окно параметров канала:

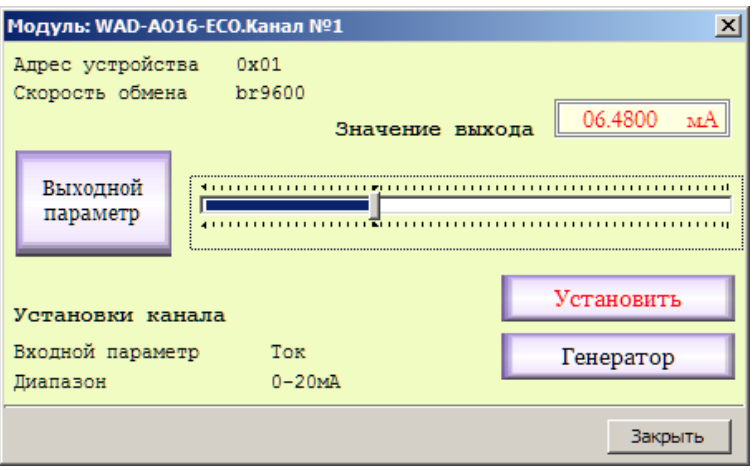

Для установки выхода нужно бегунком выбрать значение выходного параметра и нажать кнопку «Установить». Выбор параметра осуществляется нажатием на кнопку «Выходной параметр».

### Выбор выходного параметра

Щелчок на блоке «Выходной параметр» открывает окно выбора возможных выходных параметров.

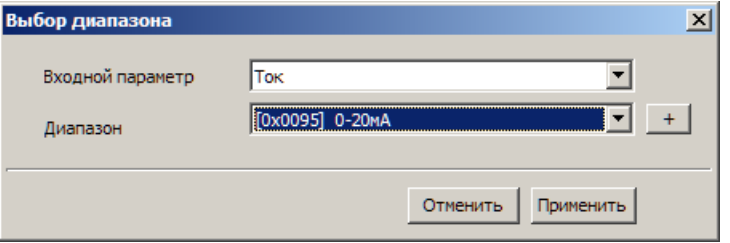

Так же в этом окне можно указать желаемые пределы выхода, прописав соответствующие значения в поля «**Минимум**» и «**Максимум**»

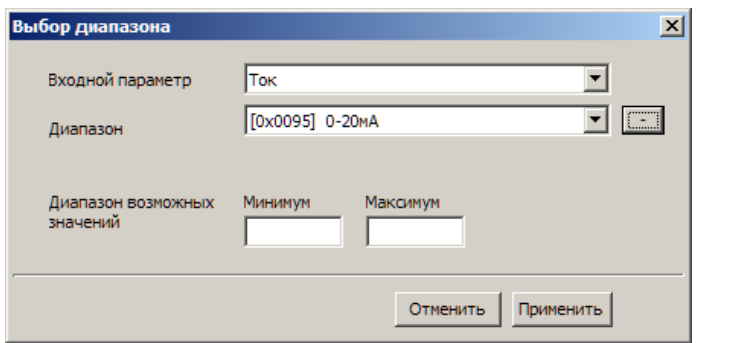

adVentex@ya.ru +7(499) 677-48-82

 *При выходе из "Администратора" необходимо заданные Вами настройки записать во Флэш-память модуля (программа автоматически предлагает это сделать). После записи настроек модуль готов к применению.*

### **Программирование**

### **Протокол обмена Modbus RTU**

В своих устройствах Компания АКОН использует стандартный протокол Modbus RTU. Протокол применяется в сетях, в которых контроллеры соединяются, используя технологию master-slave, при которой только одно устройство (master) может инициировать передачу (сделать запрос). Другие устройства (slave) передают запрашиваемые главным устройством данные, или производят запрашиваемые действия. Главный контроллер может адресоваться к индивидуальному подчиненному или может инициировать широковещательную передачу сообщения на все подчиненные устройства. Подчиненное устройство возвращает сообщение в ответ на запрос, адресуемый именно ему. Ответы не возвращаются при широковещательном запросе от главного контроллера. При запросе от главного контроллера код функции говорит подчиненному устройству, какое действие необходимо провести. Байты данных содержат информацию необходимую для выполнения запрошенной функции. Для чтения используется функция 0x03, а для записи 0x06 и 0x10.

### **Функция 0x03 – чтение регистров**

Формат запроса:

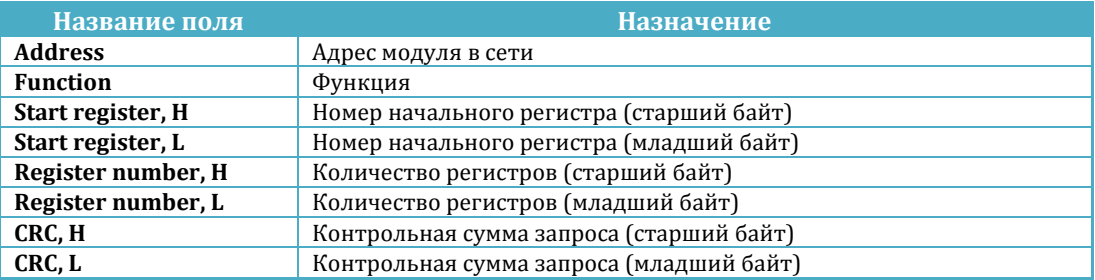

Формат ответа:

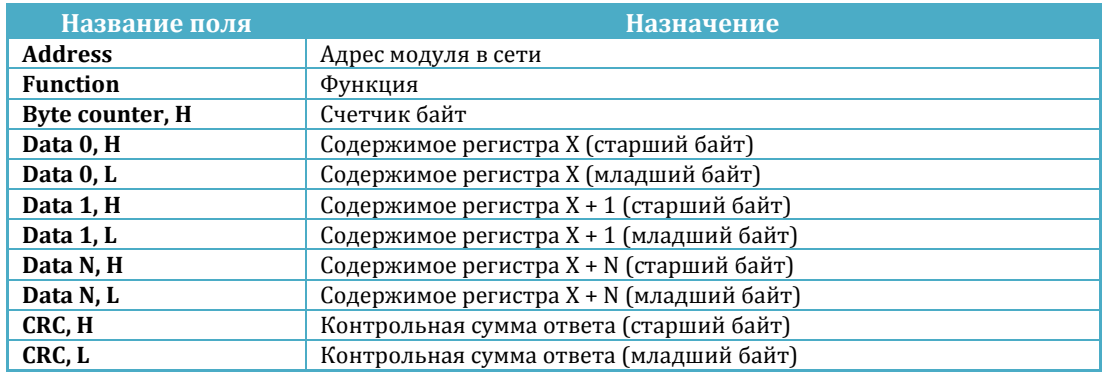

аdVentex@ya.ru<br>Пример. Нужно прочитать результат измерения канала аналогового ввода, Результать ор находится в регистре 0x0100 и занимает два регистра. +7(499) 677-48-82

Запрос:

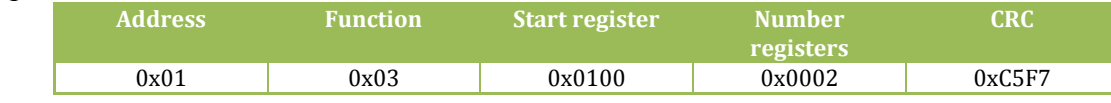

Ответ:

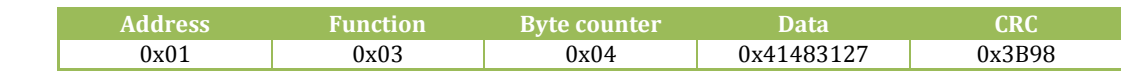

Data =  $0x41483127 = 12.512$ 

Ниже предоставлена функция для вычисления CRC на языке Си.

```
unsigned short mbCrc(unsigned char *buf, unsigned short size) 
{ 
       unsigned short crc; 
       unsigned char bit_counter; 
        crc = 0xFFFF; // initialize crc 
       while ( size > 0 ) 
        { 
              crc ^{\wedge} = *buf++ ; // crc XOR with data<br>bit_counter = 0; // reset counter
              bit\_counter = 0; while ( bit_counter < 8 ) 
 { 
                       if ( crc & 0x0001 ) 
1 f f f f f f f f f
                              crc >>= 1; // shift to the right 1 position
                             crc ^{\wedge} = 0xA001; // crc XOR with 0xA001
 } 
                       else 
1 f f f f f f f f f
                              crc >>= 1; // shift to the right 1 position
 } 
                      bit_counter++; // increase counter
 } 
               size--; // adjust byte counter
        } 
       return crc; // final result of crc
}
```
### **Функция 0x10 – запись регистров**

Формат запроса:

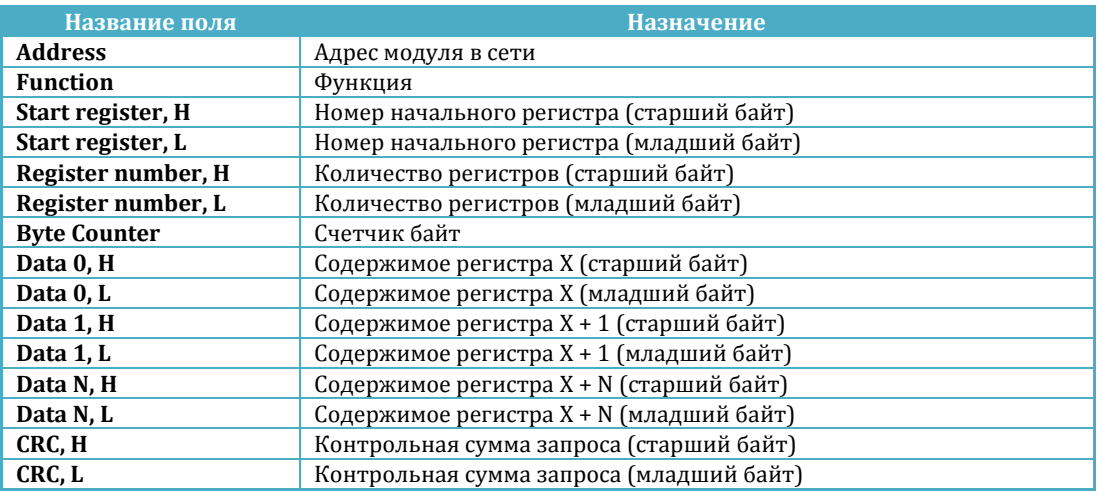

#### Формат ответа:

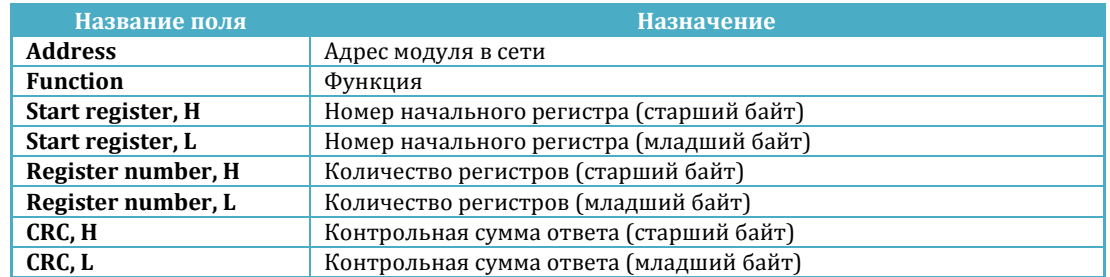

Пример. Нужно установить четыре канала дискретного вывода в единицу. Каналы располагаются с адреса 0x4000 и на каждый канал отведен свой собственный регистр.

Запрос:

| <b>Address</b> | <b>Function</b> | Start<br>register | 'Number<br>registers | <b>Data</b> | <b>Data</b> | Data   | Data   | <b>CRO</b> |
|----------------|-----------------|-------------------|----------------------|-------------|-------------|--------|--------|------------|
| 0x01           | 0x10            | 0x4000            | 0x0004               | 0x0001      | 0x0001      | 0x0001 | 0x0001 | 0x1BAF     |

Ответ:

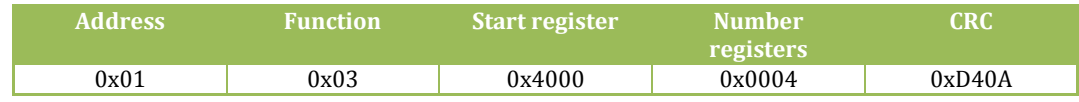

### **Функция 0x06 – запись регистра**

Формат запроса:

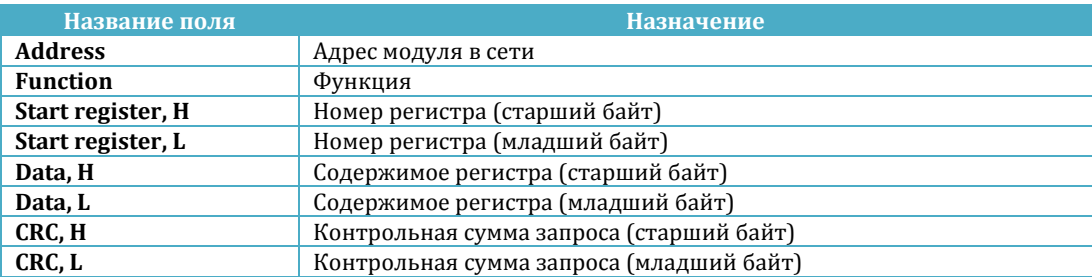

#### Формат ответа:

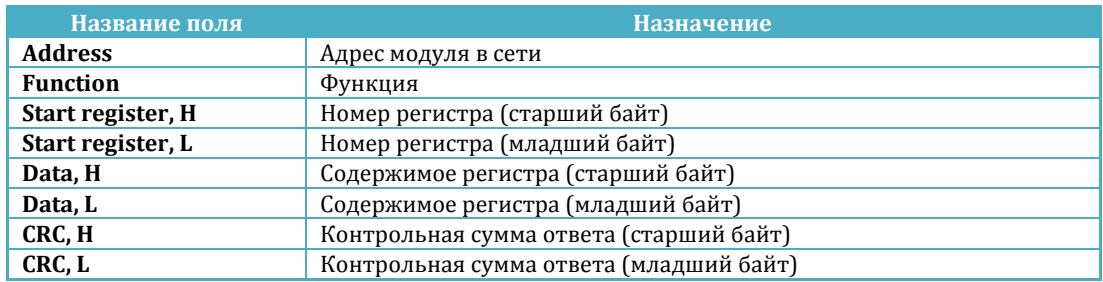

Пример. Нужно установить канал дискретного вывода в единицу. Адрес регистра 0x4000.

Запрос:

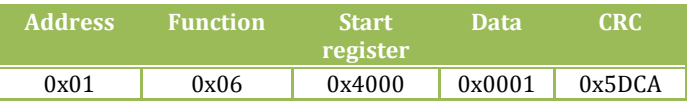

Ответ:

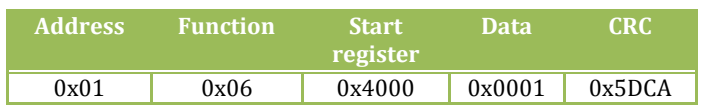

### **Карты регистров модуля**

Устройство содержит карты регистров для следующих объектов

- Системный объект
- Канал аналогового ввода
- Канал аналогового вывода
- Каналы дискретного ввода-вывода
- Менеджер дискретного ввода-вывода
- Контроллер исправности системы
- Карта результатов (рекомендуемая к использованию)

Для всех карт регистров, кроме карты результатов, доступ осуществляется только к двум регистрам одновременно и при этом номер первого регистра должен быть обязательно четным. Адресное пространство карты регистров результатов доступно для чтения-записи пакетами произвольной длины, используя функции 0x03, 0x06, 0x10.

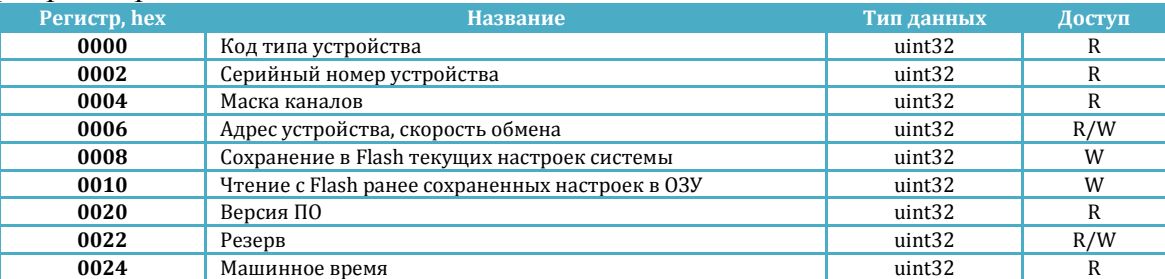

#### Карта регистров системного объекта

#### Карта регистров каналов аналогового ввода

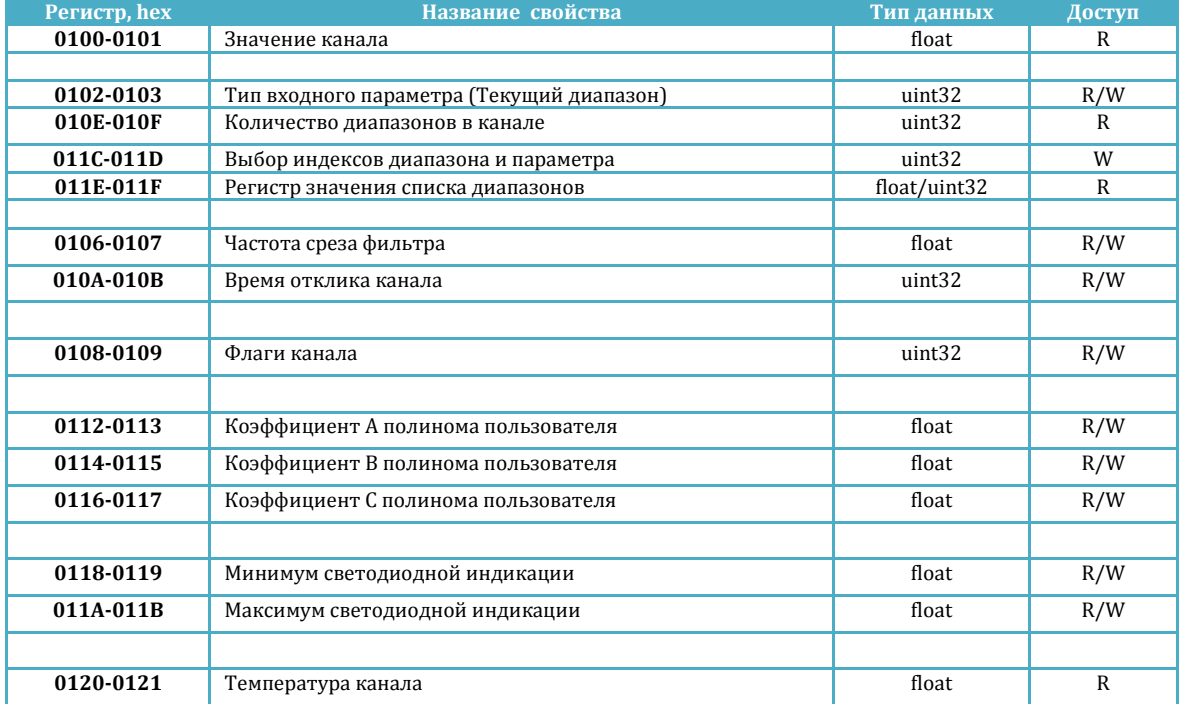

#### adVentex@ya.ru +7(499) 677-48-82

#### Карта регистров каналов аналогового вывода

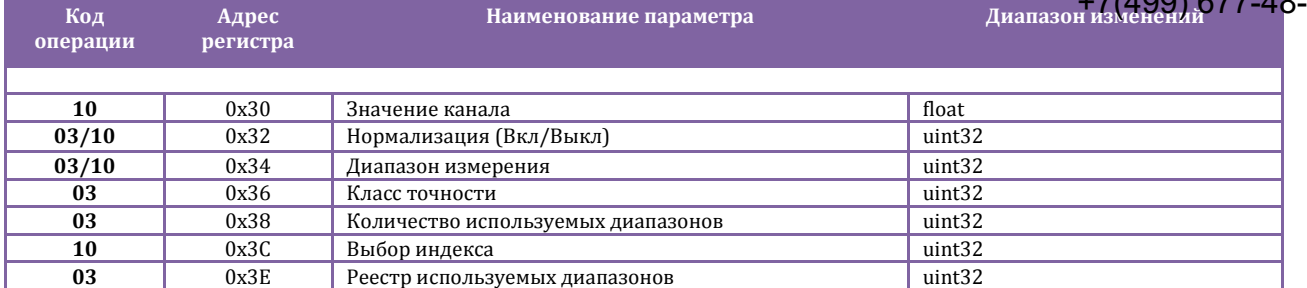

#### Карта регистров для объекта «Канал дискретного ввода» (**<sup>n</sup> – номер канала; 3 и 4)**

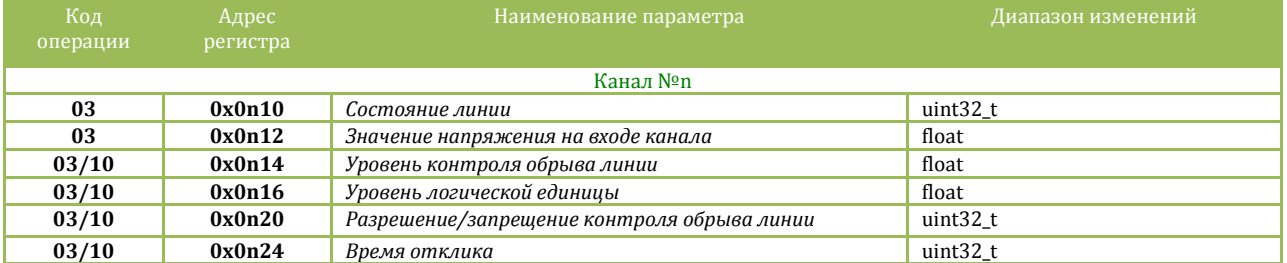

#### Карта регистров для объекта «Канал дискретного вывода» (**<sup>n</sup> – номер канала; 3 и 4)**

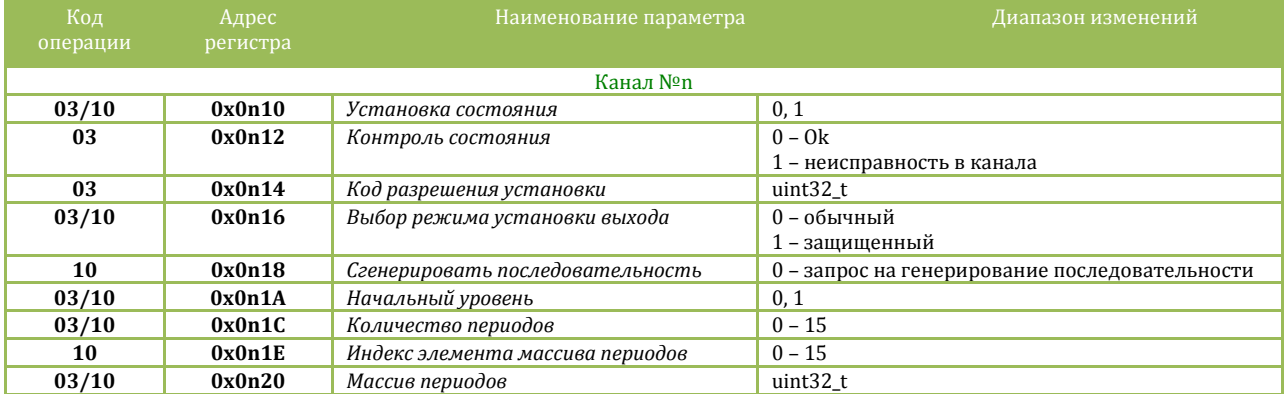

#### Карта регистров для объекта «Менеджер дискретного ввода/вывода»

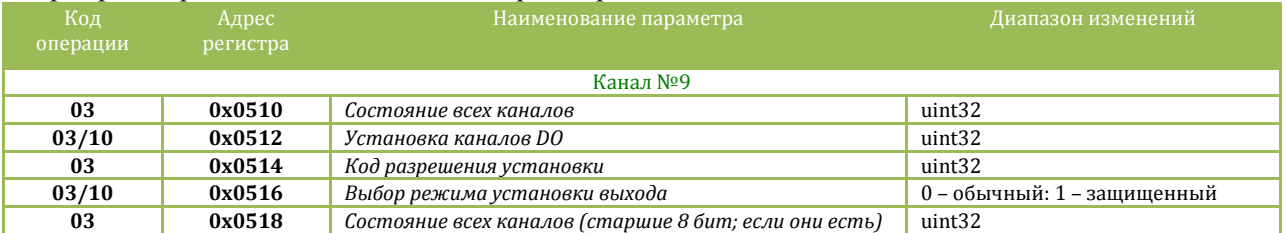

#### Карта регистров для объекта «Контроллер исправности системы»

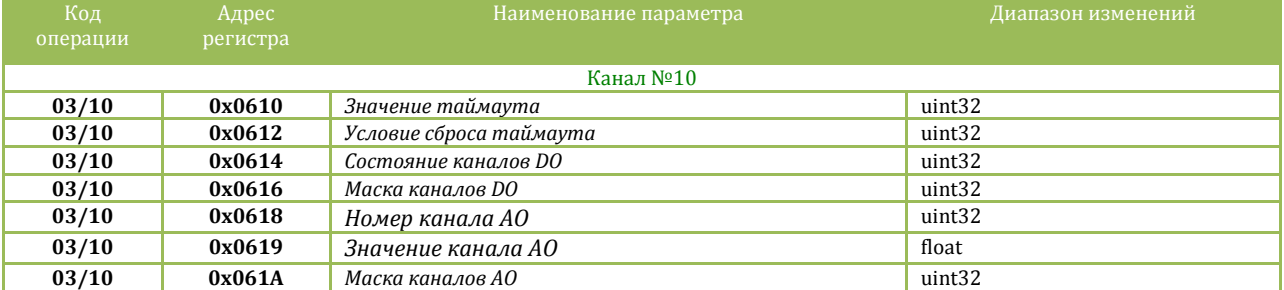

adVentex@ya.ru +7(499) 677-48-82

Карта регистров результатов

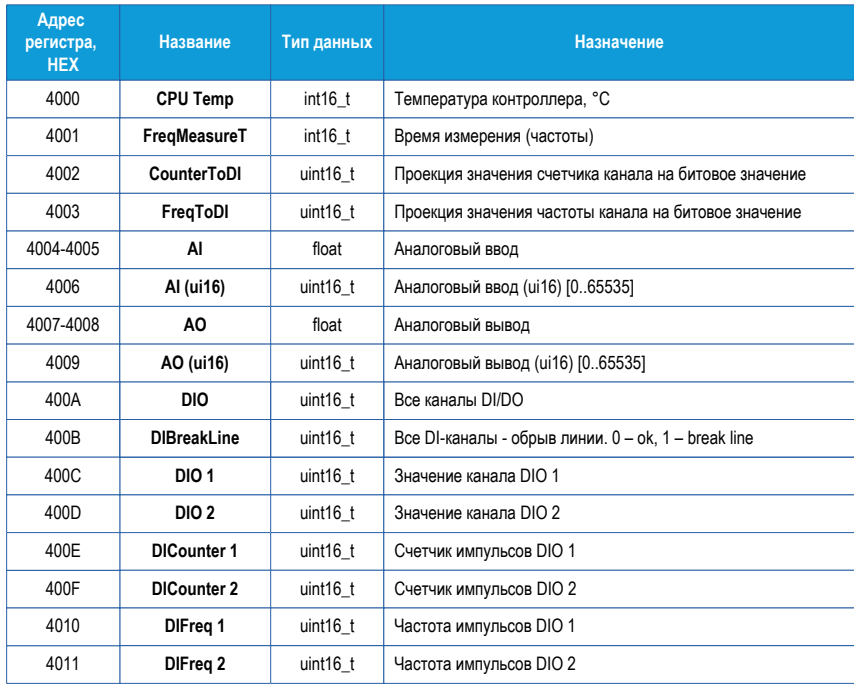

### **Карта регистров системного объекта**

**Код типа устройства** содержит код устройства. Для модуля WAD-MIO-MAXPro его значение равно **0x0026**.

**Серийный номер устройства** содержит серийный номер устройства.

**Маска каналов** указывает, какие каналы есть в модуле.

#### **Адрес устройства, скорость обмена**.

Диапазон адресов устройств лежит в пределах от 0x01 до 0xFF. Адрес 0x00 является широковещательным. Ответ от устройства при широковещательном запросе не формируется, за исключением чтения кода типа устройства.

Поля свойства:

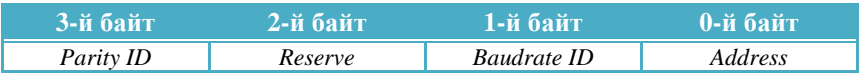

Коды скоростей:

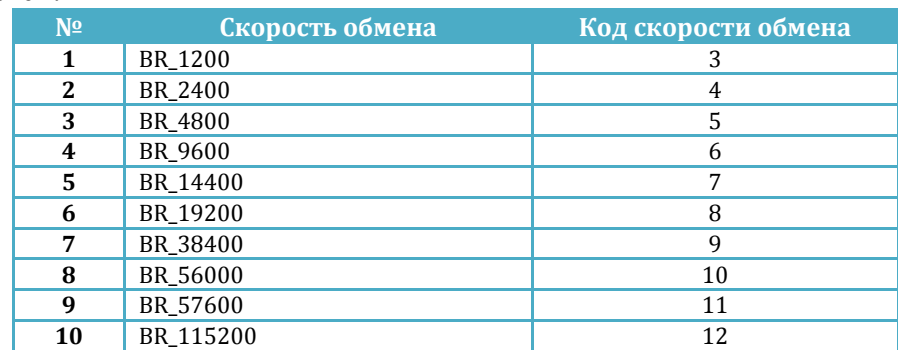

Коды четностей: adVentex@ya.ru +7(499) 677-48-82

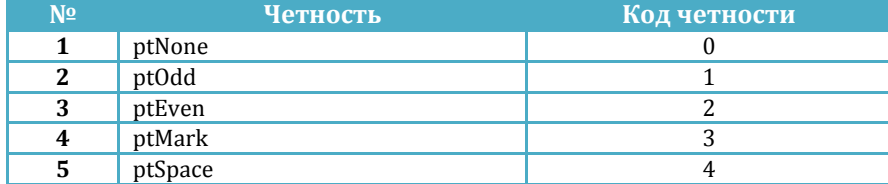

**Версия ПО устройства** указывает номер версии программного обеспечения устройства.

Поля свойства:

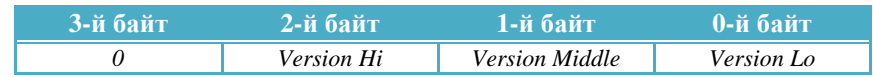

**Машинное время** это длинное целое беззнаковое число, указывающее количество секунд прошедших с момента последнего перезапуска устройства.

**Сохранение в Flash текущих настроек системы. Чтение с Flash ранее сохраненных настроек в ОЗУ.** Эти свойства применяются для работы с флэш-памятью и доступны только для записи. При записи выше перечисленных свойств будет выполнена соответствующая команда.

### **Карта регистров результатов**

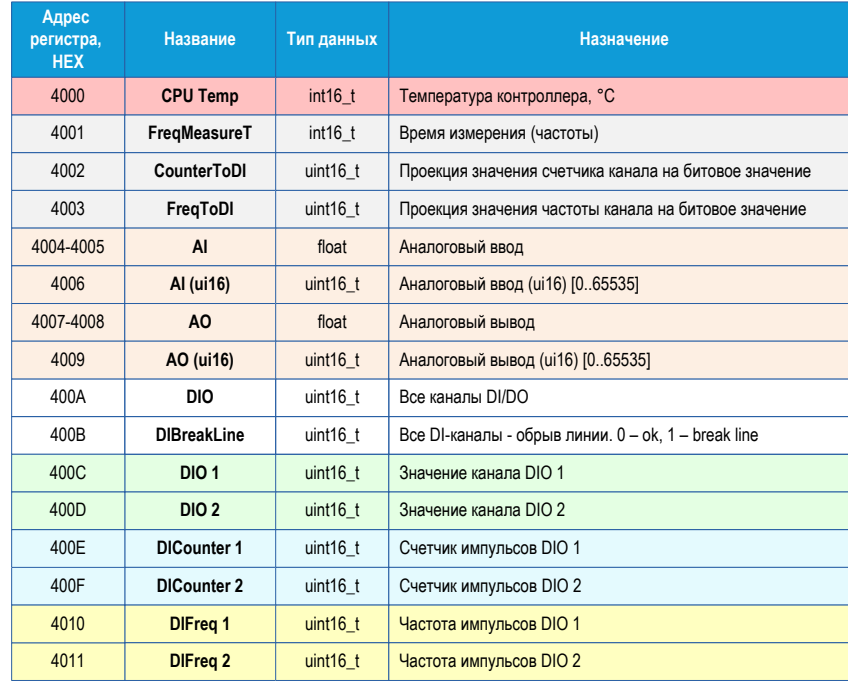

Карта регистров результатов носит собирательный характер и содержит в себе только самые необходимые регистры для работы с модулем. В каких-то детальных описаниях ее поля не имеют нужды, так как из их названий ясна их суть.

Карта регистров изделия может быть переконфигурирована на произвольный порядок. Для этого предназначена программа UMMC.

Скачать программу http://akon.com.ua/download/soft/UMMC.zip Скачать описание http://akon.com.ua/download/soft/UMMC.Docx

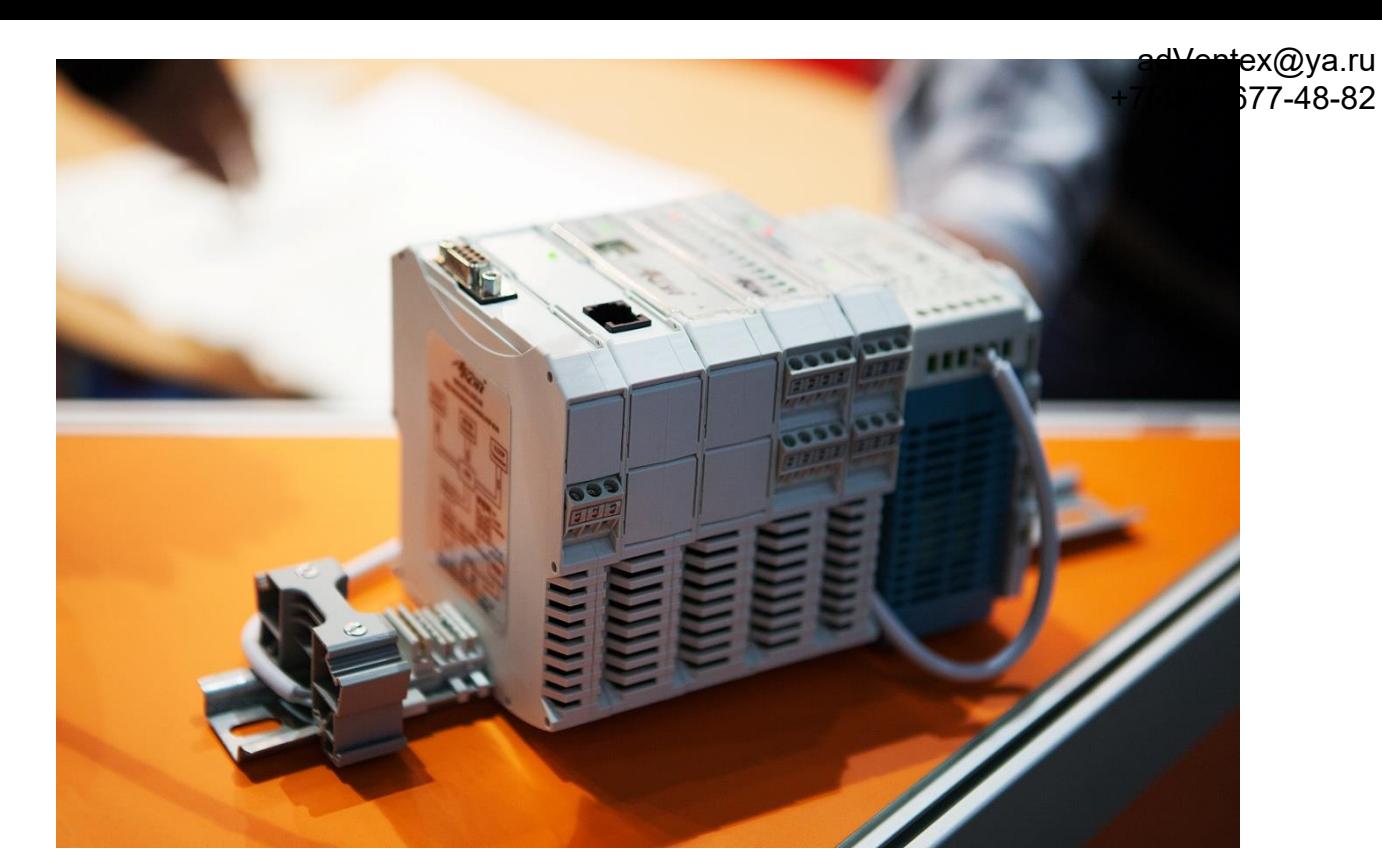

Модуль разработан и изготовлен Компанией АКОН. Предлагаем к поставке модули АЦП, модули ЦАП, устройства ввода-вывода цифровой информации, модули нормирующих преобразователей с гальванической развязкой, модули для распределённых систем и другое оборудование.

> Украина, г. Киев, ул. Лебедева-Кумача 5, оф. 319 тел. +38(044) 496-29-60, +38(067) 442-33-89 E-mail: sales@akon.com.ua Сайт: www.akon.com.ua Skype: wadbus